# 핵심인력 청약신청 매뉴얼 기업이 먼저 신청을 완료한 후, 핵심인력이 신청하실 수 있습니다.

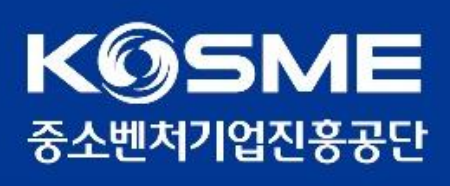

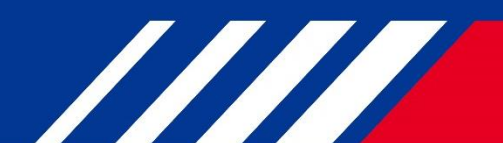

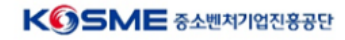

2. 우측 상단의 [로그인] 버튼을 클릭합니다.

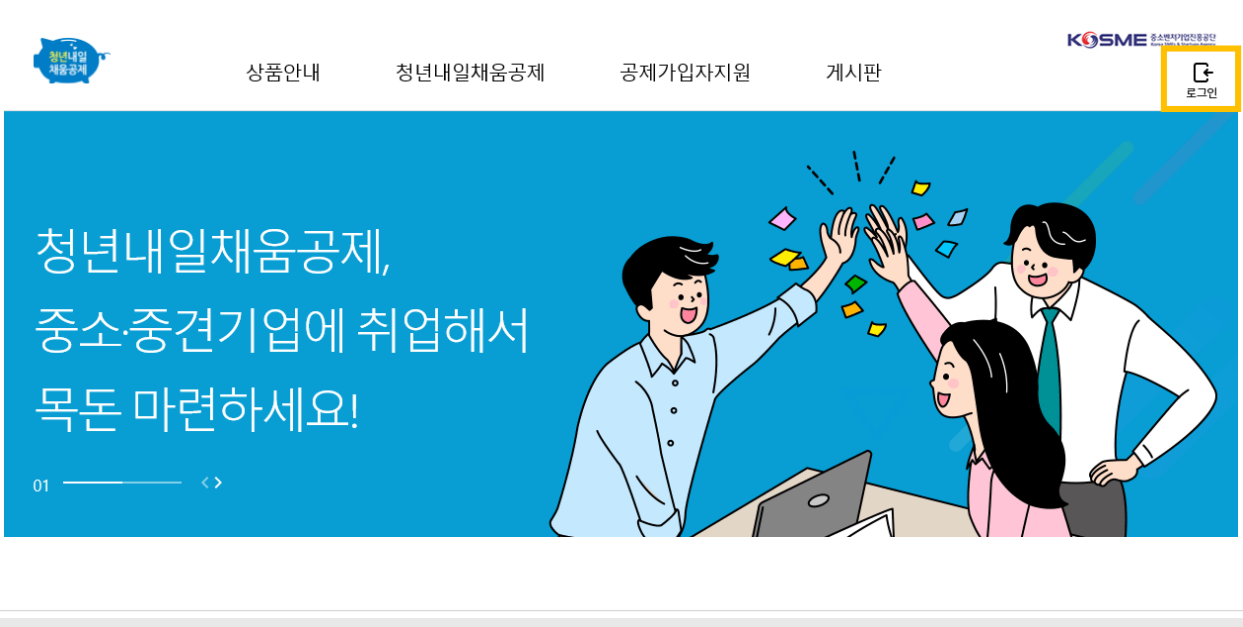

 $\bigwedge$ 꼭 안내된 경로로만 진행해주세요! .<br>다른 버튼을 눌러 잘못 들어가실 경우 다른 사업으로 가입될 수 있으며, 다른 공제를 기한 내에 가입했더라도 청년공제 가입이 인정되지 않습니다.

1. [청년내일채움공제 바로가기]를 클릭하여 메인페이지로 이동합니다.

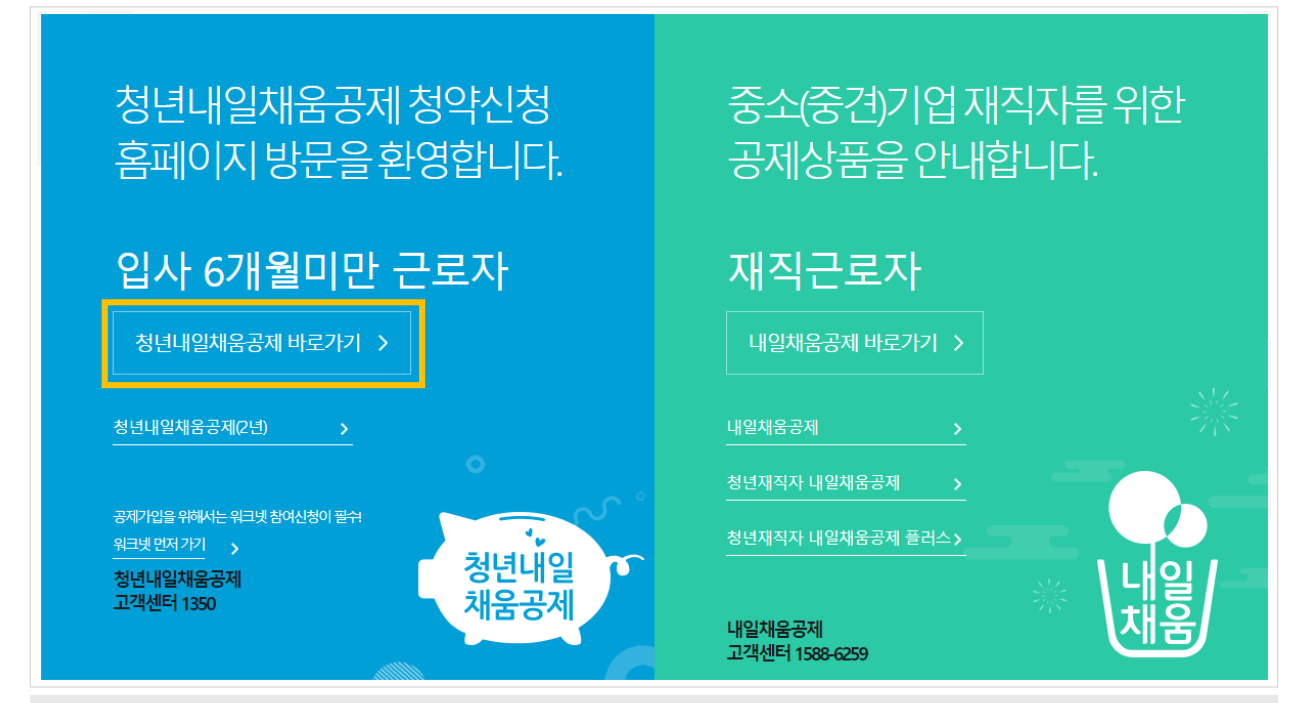

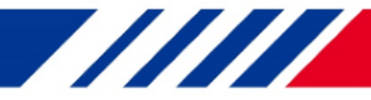

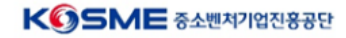

**TITTI TE** 

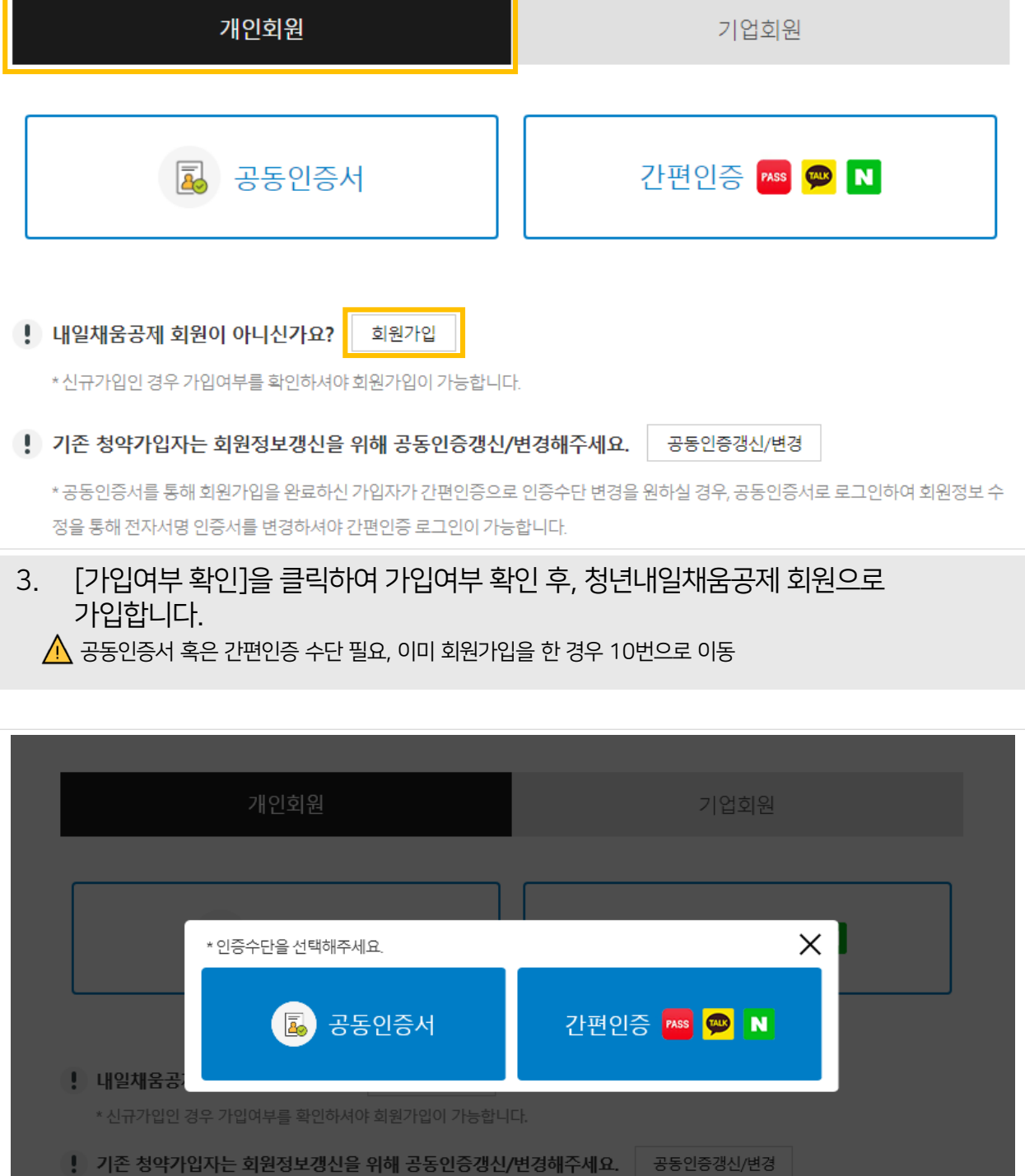

 $\Lambda$  간편인증의 경우 PASS, 카카오, 네이버 인증서를 사전에 가입하신 후 인증이 가능합니다.

4. 인증수단을 선택합니다.

증명서 출력이나 사이트 이용에 제한이 있다면? | 바로가기

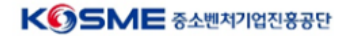

### 6-1. [공동인증서를 선택한 경우] 공동인증서를 선택 후 암호를 입력합니다.

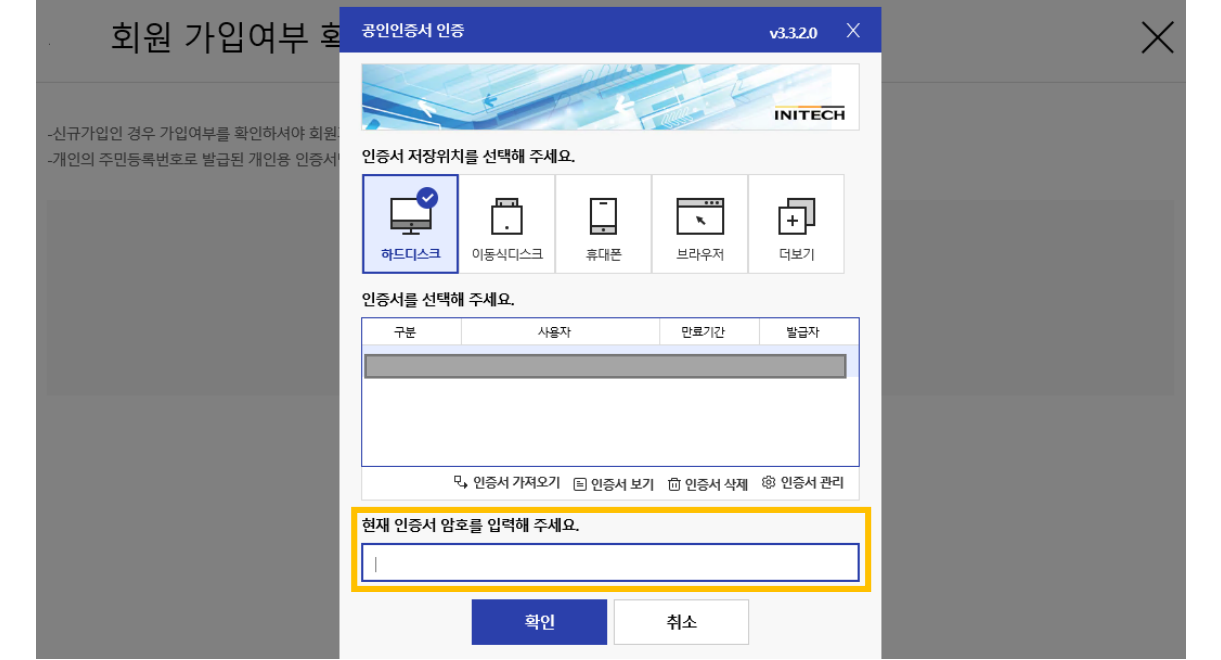

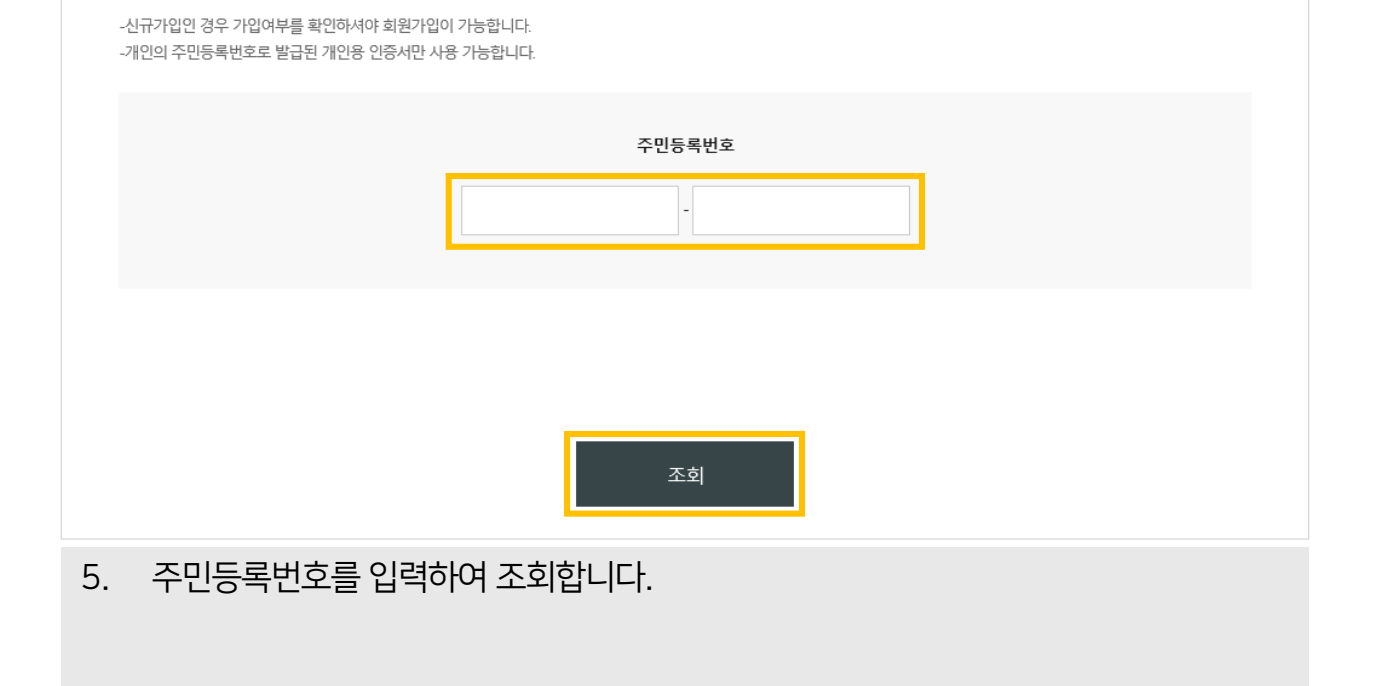

개인회원 가입여부 확인

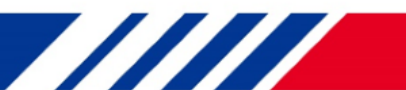

 $\times$ 

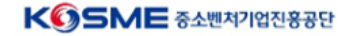

**TITTI** 

 $\bigwedge$  위 화면이 아닌 본인 정보가 뜨는 경우 이미 회원가입이 되어있는 것이므로 바로 로그인하시면 됩니다.

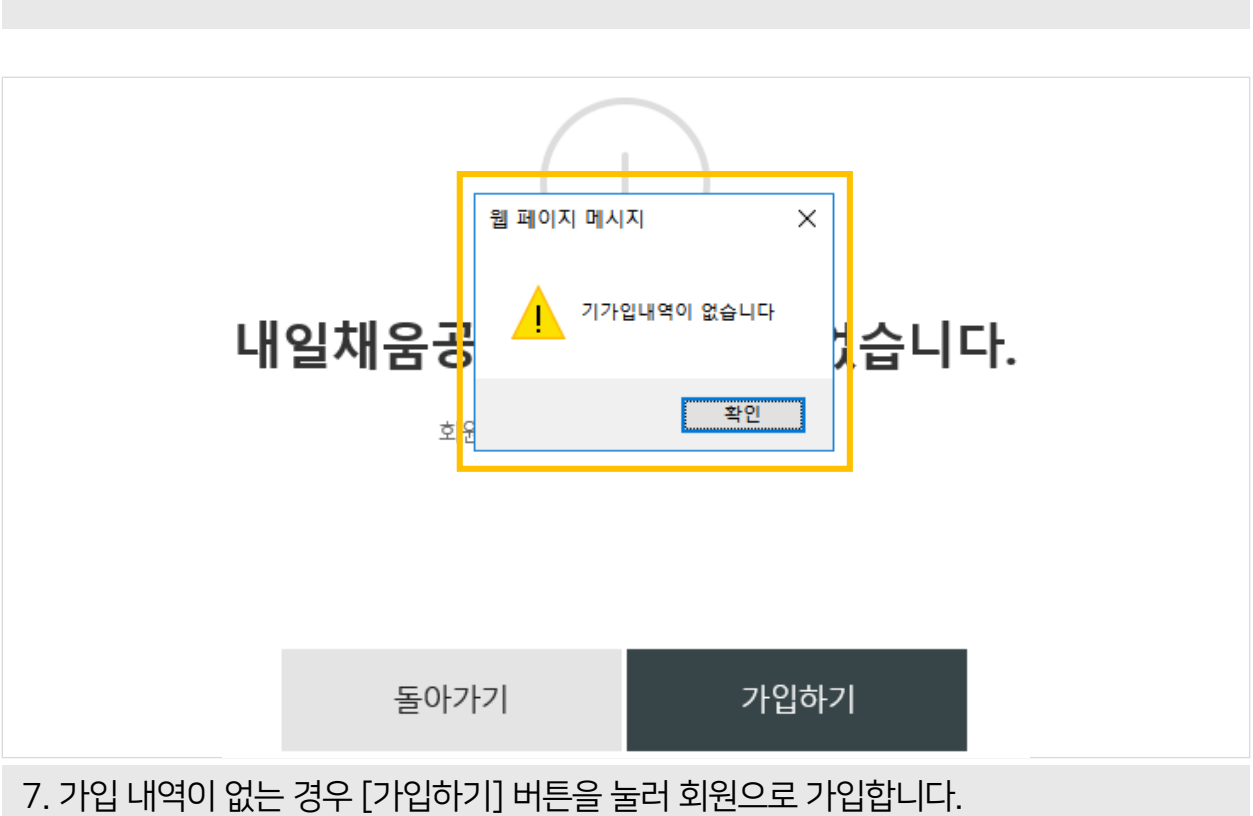

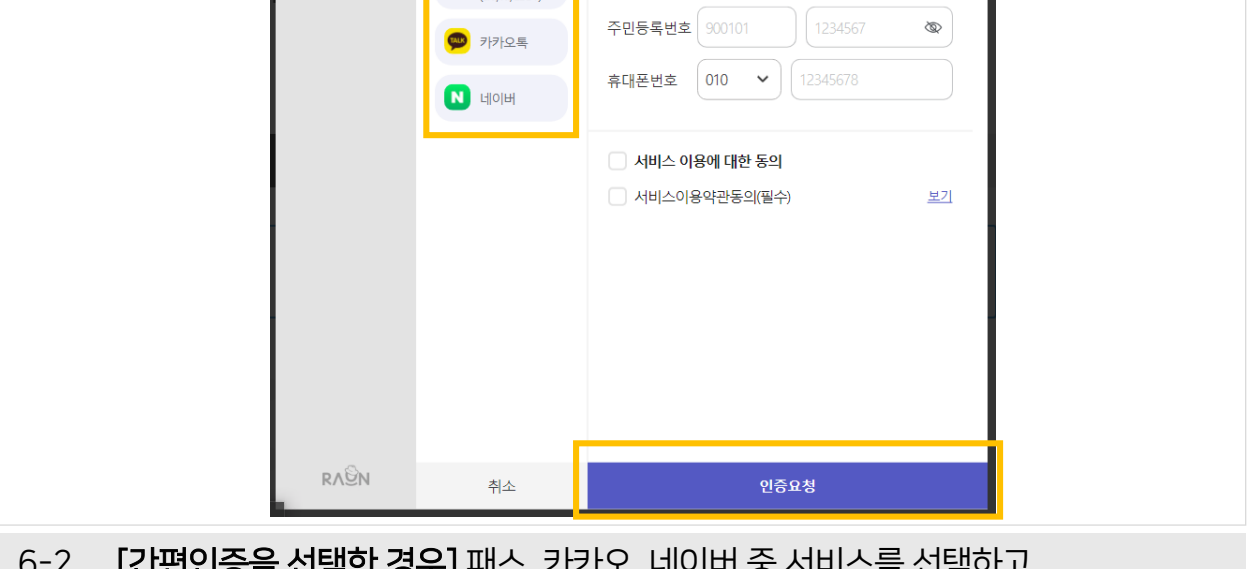

6-2. **[간편인증을 선택한 경우]**패스, 카카오, 네이버 중 서비스를 선택하고 정보를 입력 후 인증합니다.

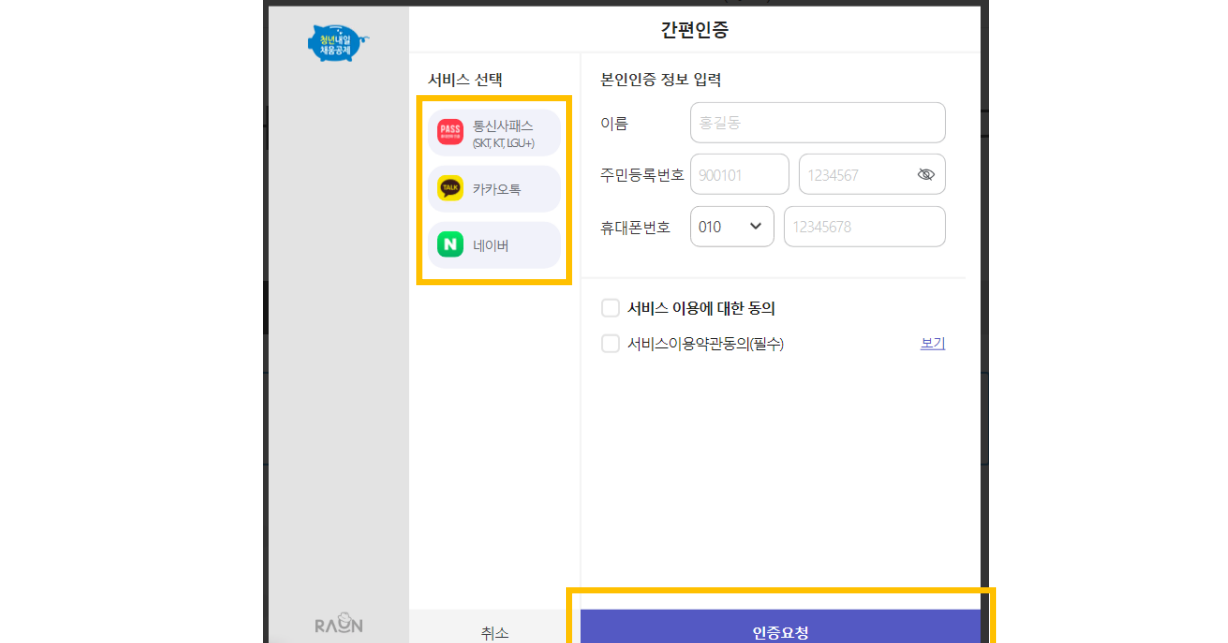

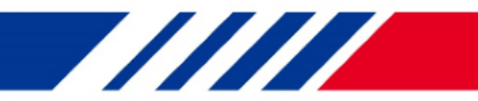

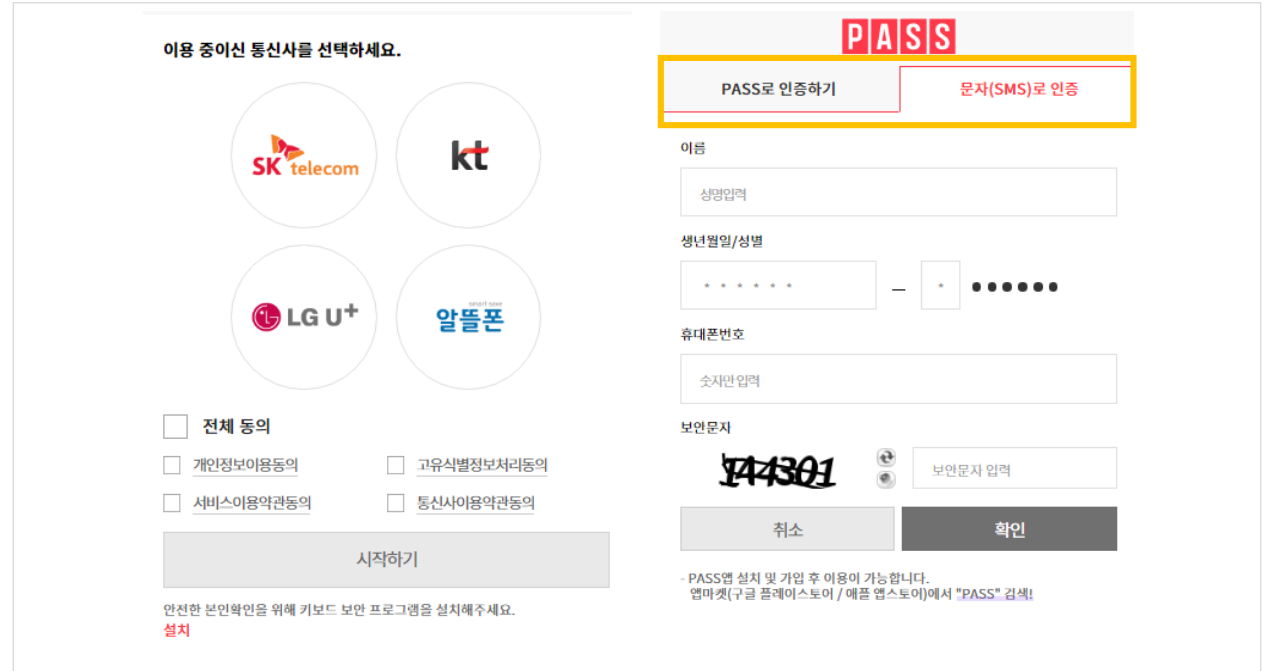

8. 통신사 선택 후 인증 방법을 선택하고, 정보를 입력하여 휴대폰 인증을 완료합니다.  $\Lambda$ 본인명의 휴대폰 번호로만 인증이 가능합니다.

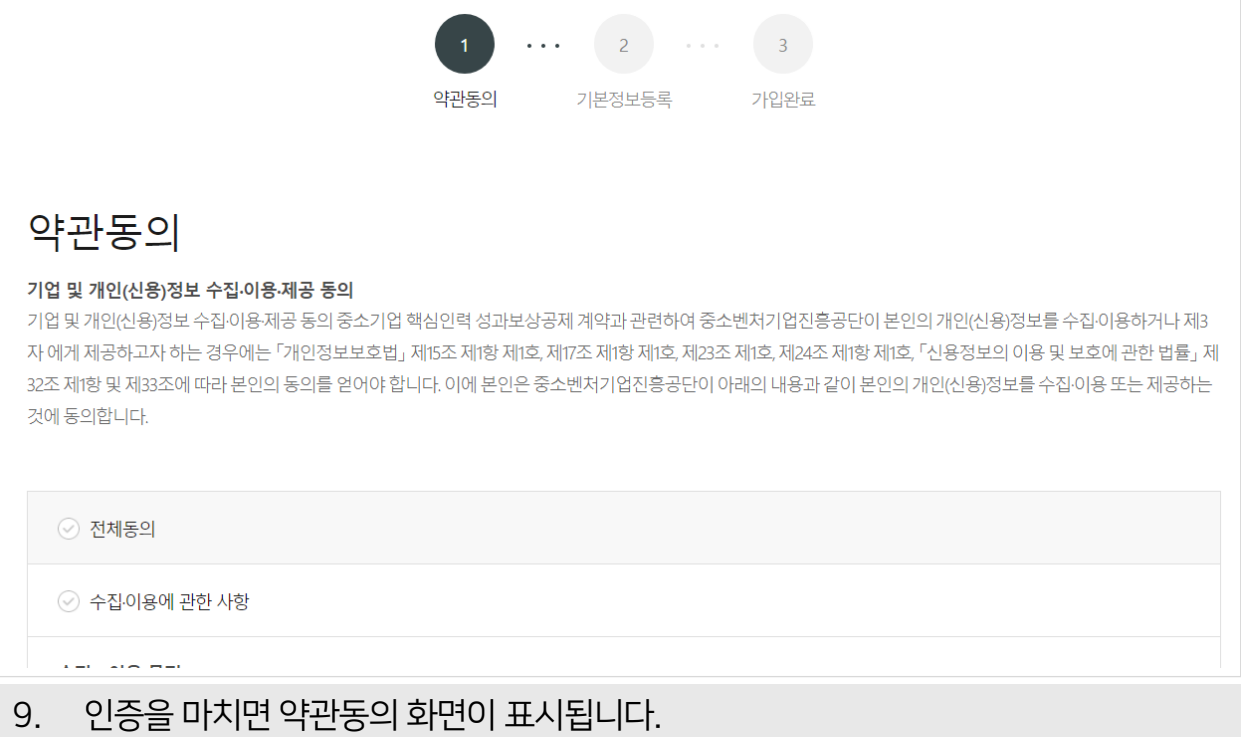

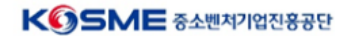

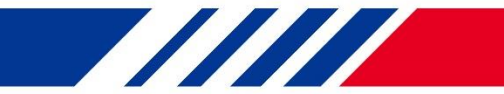

### [참고 1. 회원가입 작성 화면]

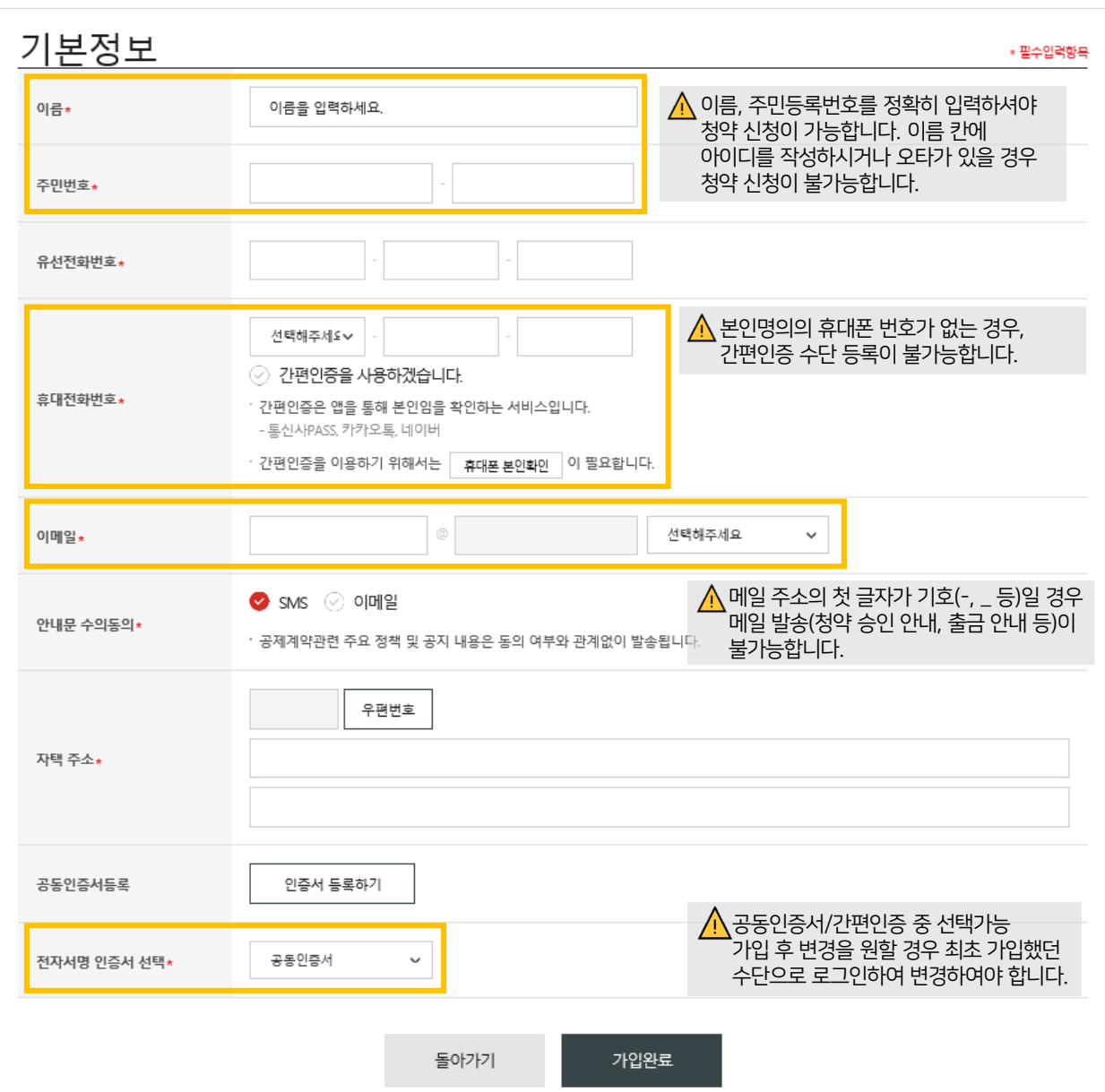

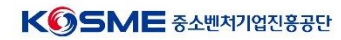

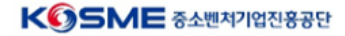

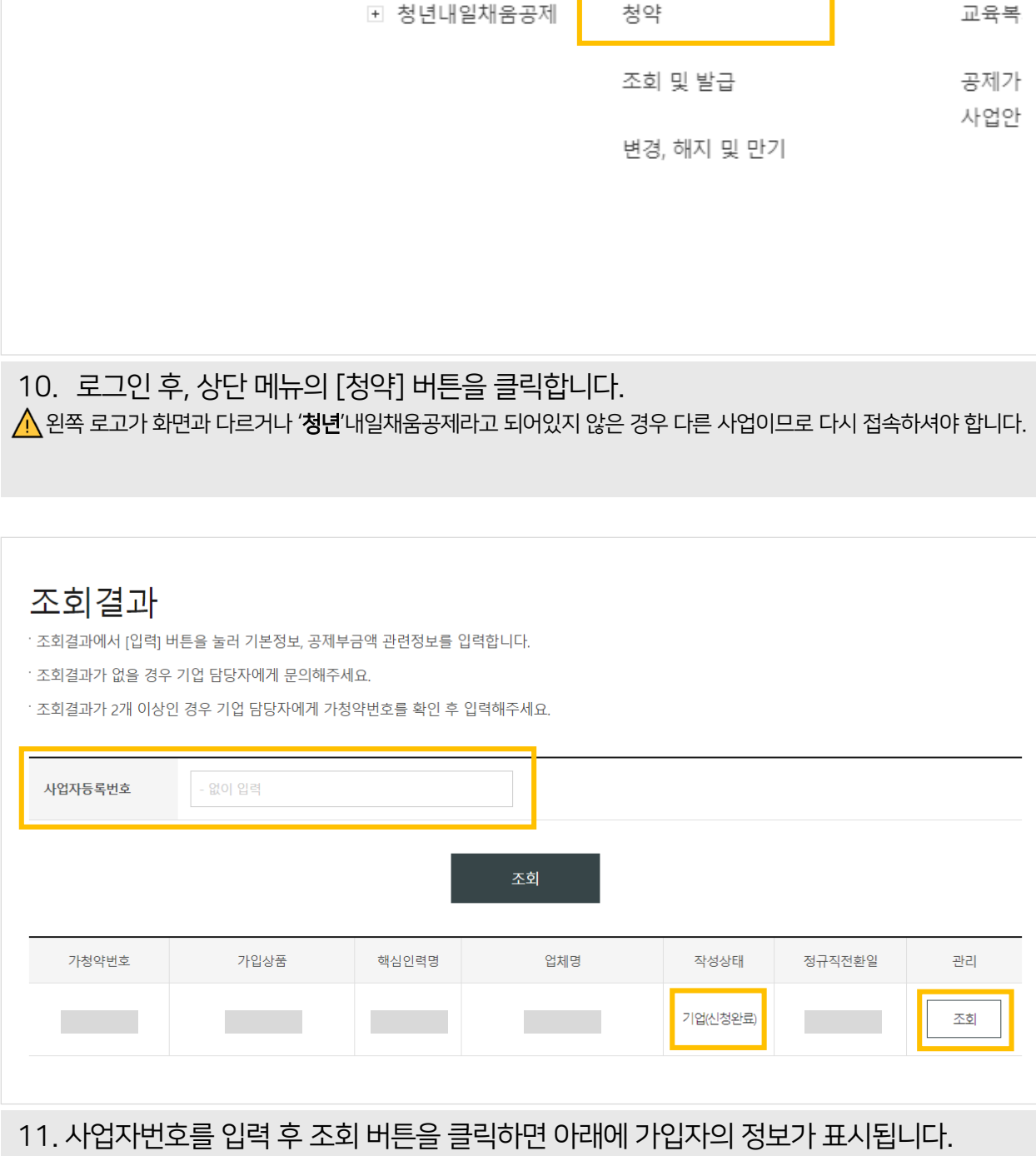

 $\triangle$ 작성상태에 기업(신청완료)로 되어있어야 청약신청이 가능하며, 기업(작성중)으로 되어있는 경우 신청이 불가합니다.

 $\Lambda$ 사업자등록번호는 발송된 알림톡에도 기재가 되어 있습니다.

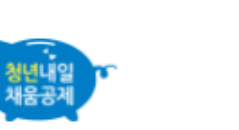

Ⅰ 청년내일채움공제 청약

상품안내

**TITTE** 

공제가'

청년내일채움공제

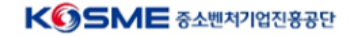

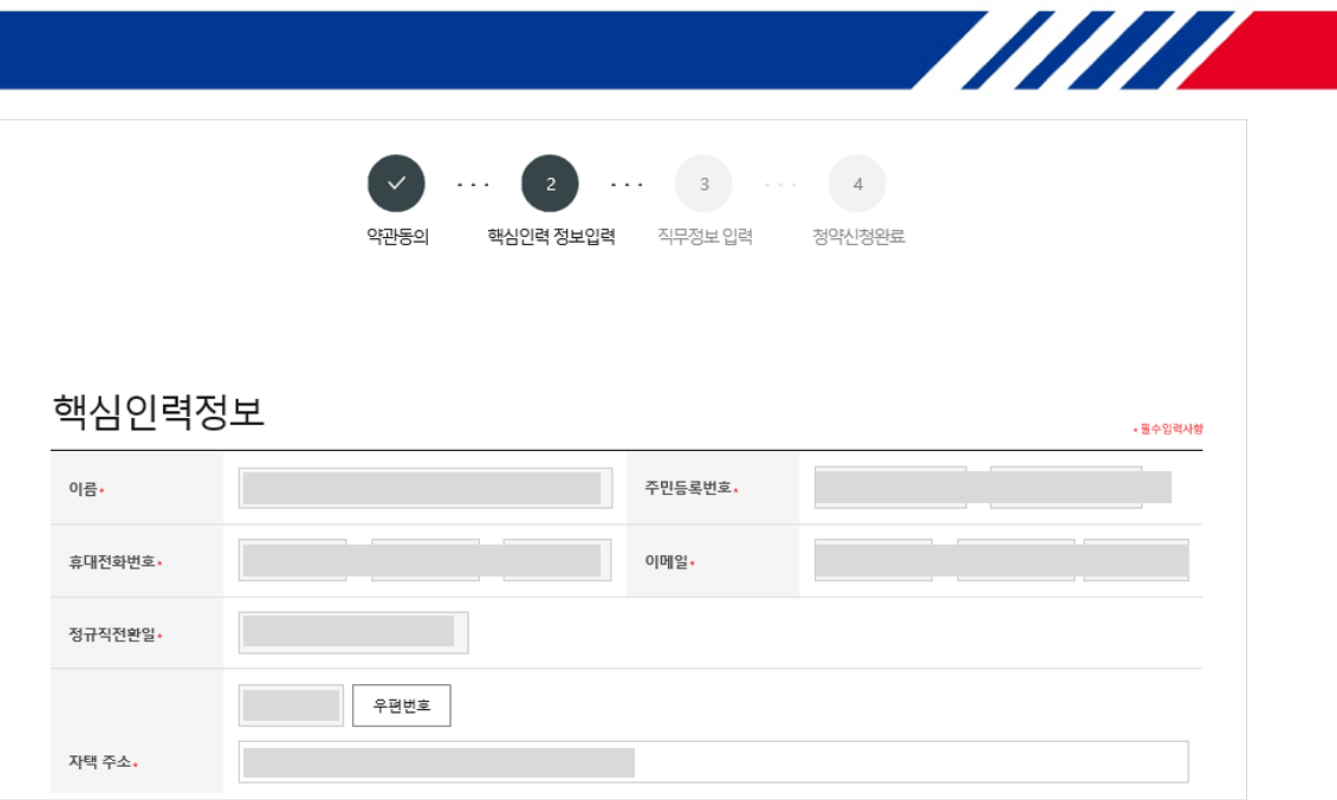

#### 12. 약관동의 단계를 거쳐, 필수입력항목 정보를 입력합니다.

휴대폰 번호를 잘못 입력할 경우, 계약관련 안내를 받지 못할 뿐더러 타인에게 계약내용이 포함된 알림톡이 **.**<br>발송될 수 있습니다.

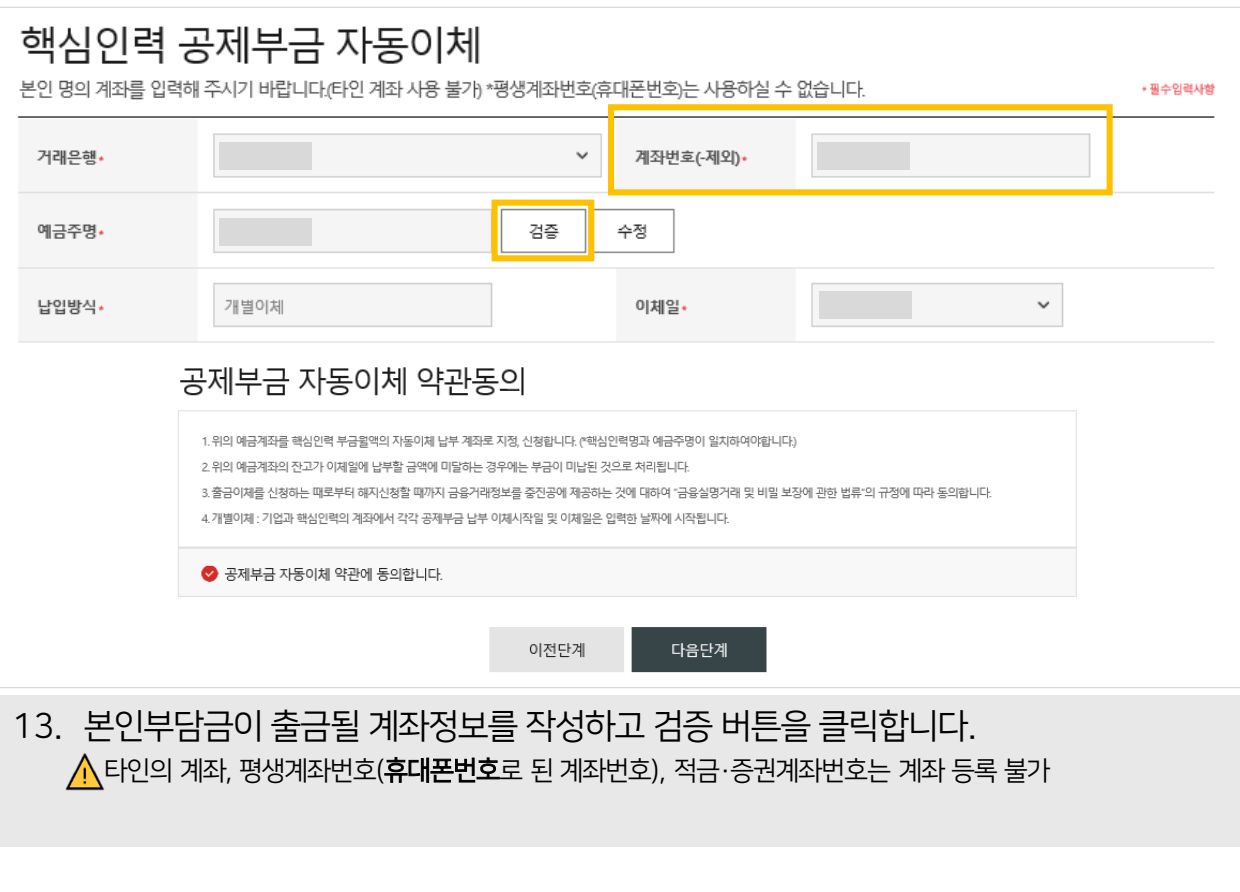

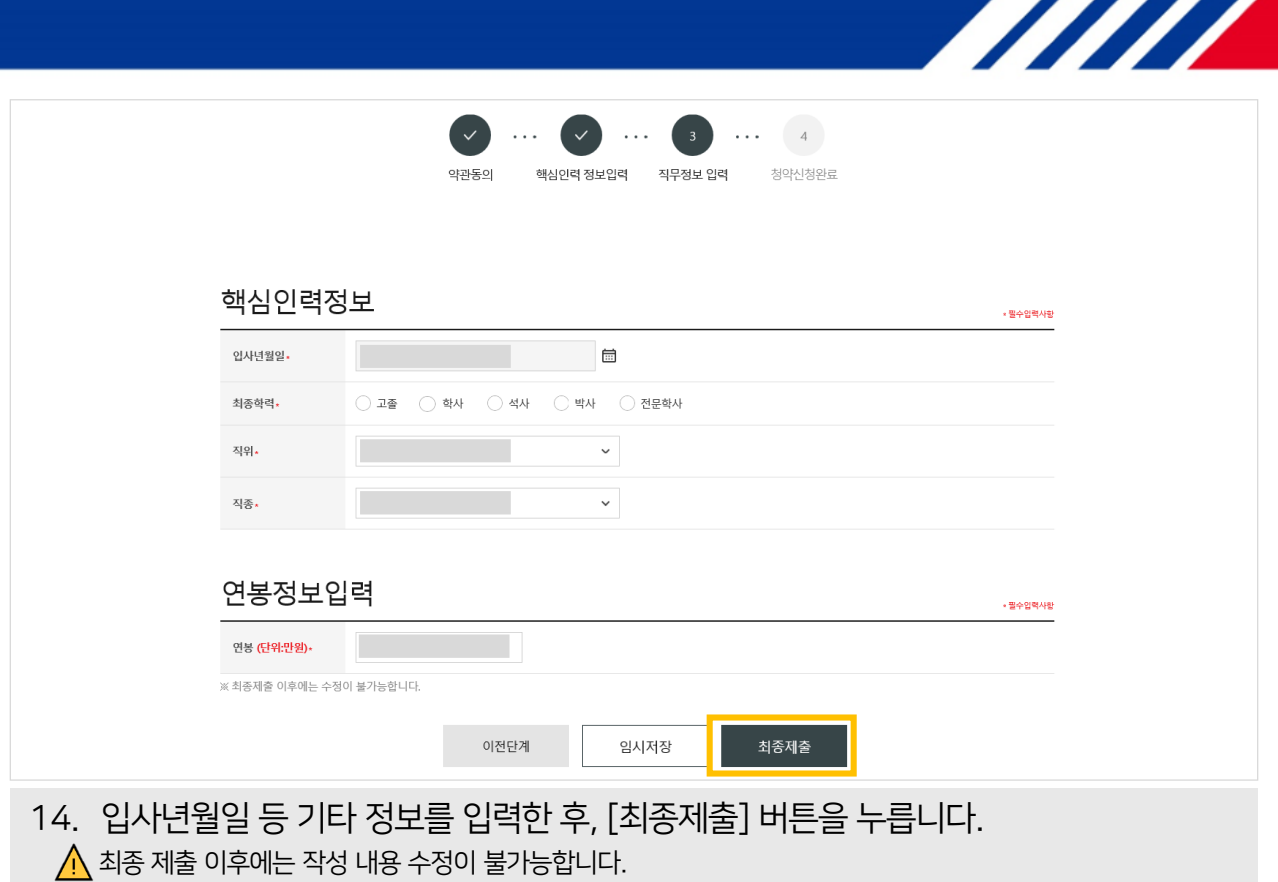

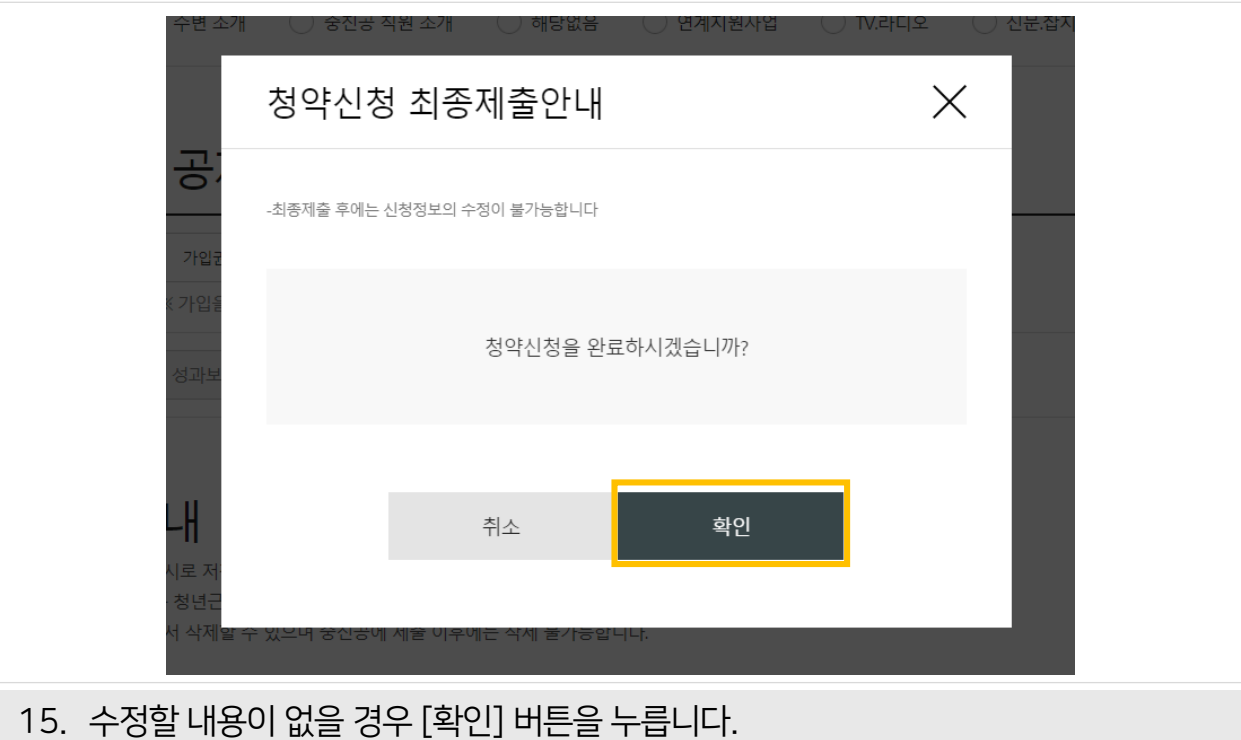

최종 제출 이후에는 수정이 불가능하며, 입력한 데이터 조회만 가능합니다.

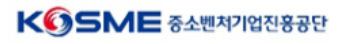

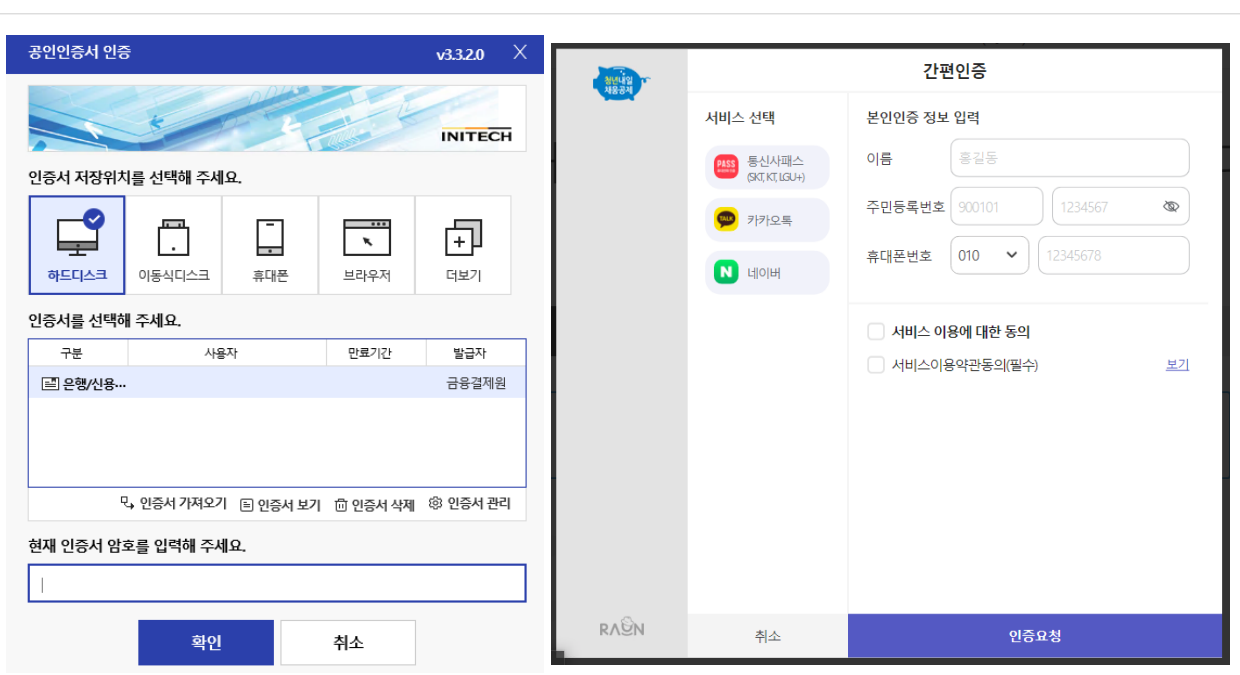

16. 회원가입시 정한 인증수단(공동인증서나 간편인증)으로 서명하여 제출을 완료합니다.  $\bigwedge$  청약신청이 완료되면 알림톡이 발송되며 '마이페이지 – 신청현황 관리' 메뉴에서도 신청내용 확인이 가능합니다.

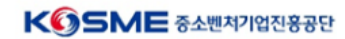

**TITTI TE** 

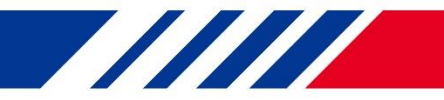

# [자주 묻는 질문]

# Q. 청약신청이 가능하다고 했는데 사업자번호를 조회해도 아무것도 나오지 않아요.

- ① 청년내일채움공제는 고용노동부 사이트(work.go.kr/youngtomorrow)에서 사전 참여 신청 후 자격검증되어 **선발된 참여자만 신청이 가능**하며 사전 절차가 진행되지 않았을 경우 조회되지 않습니다. 위 사이트에서 먼저 신청해주세요.
- ② 선발은 완료되었으나 **기업이 청약신청을 완료하지 않은 경우** 청약신청이 불가능합니다. 기업이 청약 신청을 완료할 경우 알림톡이 발송되니 참고하시기 바랍니다.
- ③ 회원가입한 성함이 정확히 입력되어 있는지 확인이 필요합니다. (마이페이지 회원정보 관리) 만약 잘못 기입한 경우 회원탈퇴 후 다시 가입하여 진행해주시기 바랍니다.
- ④ 입력하신 **사업자번호가 잘못된 경우** 조회되지 않습니다. 사전에 알림톡으로 발송된 내용을 참고하시어 다시 한 번 입력하여 주시기 바랍니다.

# Q. 청약 신청 최종 제출시 기업의 계좌번호와 동일하다는 오류가 발생합니다.

A. 기업에서 청약 신청 시 기업의 계좌번호가 아닌 핵심인력의 계좌번호를 작성하여 발생한 오류입니다. 다른 계좌번호를 작성하여 청약 신청을 우선 완료하신 후, 콜센터(1350)나 일대일 문의를 통해 기업 계좌번호 수정을 요청하시기 바랍니다.

# Q. 청약신청 최종제출 시 대표자의 주민등록번호와 동일하다는 오류가 발생합니다.

A. 기업에서 청약 신청 시 대표자 주민등록번호 칸에 핵심인력의 주민등록번호를 작성하여 발생한 문제입니다. 이미 제출한 청약신청서는 수정이 불가능하므로 콜센터(1350)나 홈페이지 일대일 문의를 통해 수정을 요청하시기 바랍니다.

# Q. 청약신청을 완료한 건지 어떻게 알 수 있나요?

A. (1) 마이페이지 – 신청 현황 관리 메뉴에서 확인 (2) 청약 신청을 완료할 경우, 본인에게 알림톡이 발송됨 위 두가지가 확인되지 않는 경우 청약신청서를 제출하지 않으셨을 수 있으므로 다시 한 번 확인하시어 완료해주시기 바랍니다.

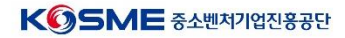